GA-8SR533 Serie P4 Titan-DDR Motherboard

# **BENUTZERHANDBUCH**

Pentium®4 Prozessor Motherboard Rev. 2002

# **Inhaltsverzeichnis**

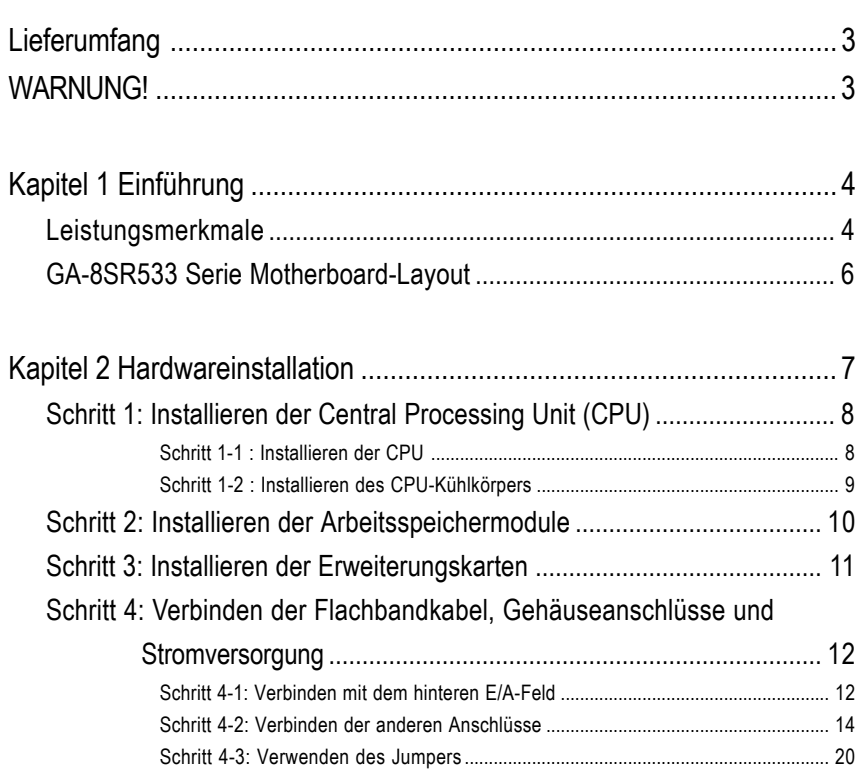

# **Lieferumfang**

- **Ø Das GA-8SR oder GA-8SR533-Motherboard Ø USB-Kabel x 1**
- ; IDE-Kabel x 1/ Floppy-Kabel x 1
- ; Motherboardtreiber- & Utility-CD (TUCD)
- □ GA-8SR533 Serie Benutzerhandbuch

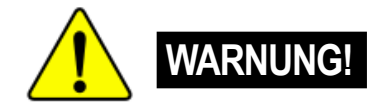

Computerhauptplatinen und Erweiterungskarten enthalten sehr empfindliche Chips mit integrierten Schaltungen (IC-Chips). Um sie vor Schäden durch statische Elektrizität zu schützen, befolgen Sie bitte immer die nachstehenden Vorsichtsmaßnahmen, wenn Sie Ihren Computer einrichten.

□ Schnell-PC-Installationsanleitung

- 1. Netzstecker Ziehen, wenn Sie innerhalb des Computers Änderungen vornehmen.
- 2. Tragen Sie eine Antistatik-Manschette, bevor Sie Computerkomponenten berühren. Haben Sie keine solche Manschette, dann berühren Sie bitte mit beiden Händen einen richtig geerderten Gegenstand oder einen Metallgegenstand wie z.B. das Gehäuse des Computernetzteils.
- 3. Halten Sie die Komponenten am Rand und berühren möglichst nicht die IC-Chips, Leitungen, Anschlüsse oder andere Bauteile.
- 4. Legen Sie die Komponenten immer auf eine geerdete Antistatik-Unterlage oder auf die originaleVerpackungstüte der Komponenten, wenn Sie die Komponenten aus dem Computersystem herausnehmen.
- 5. Stellen Sie sicher, dass die ATX-Stromzversorgung ausgeschaltet ist, bevor Sie den ATX-Netzanschluss in das Motherboard einstecken oder aus dem Motherboard herausziehen.

#### **Einbau des Motherboards auf der Computerbodenplatte…**

Wenn das Motherboard über Befestigungslöcher verfügt, die sich aber nicht an den Löchern auf der Bodenplatte ausrichten lassen und das Motherboard keine Schlitze für die Abstandhalter verfügt, dann machen Sie sich keine Sorgen. Sie können die Abstandhalter trotzdem in den Anbringungslöchern befestigen. Schneiden Sie den Bodenteil der Abstandhalter ab (der Abstandhalter könnte etwas hart und schwer zu schneiden sein, also Vorsicht mit den Händen!). Auf diese Weise können Sie das Motherboard immer noch an der Bodenplatte befestigen, ohne sich um Kurzschlüsse Sorgen machen zu müssen. Manchmal ist es nötig, mit den Plastikfedern die Schrauben von der Platinenoberfläche des Motherboards zu isolieren, da sich gedruckte Schaltungen oder Bauteile auf der Platine in der Nähe des Befestigungslochs befinden. Sonst könnte das Motherboard Schaden davontragen oder Funktionsstörungen bekommen.

# **Kapitel 1 Einführung**

# **Leistungsmerkmale**

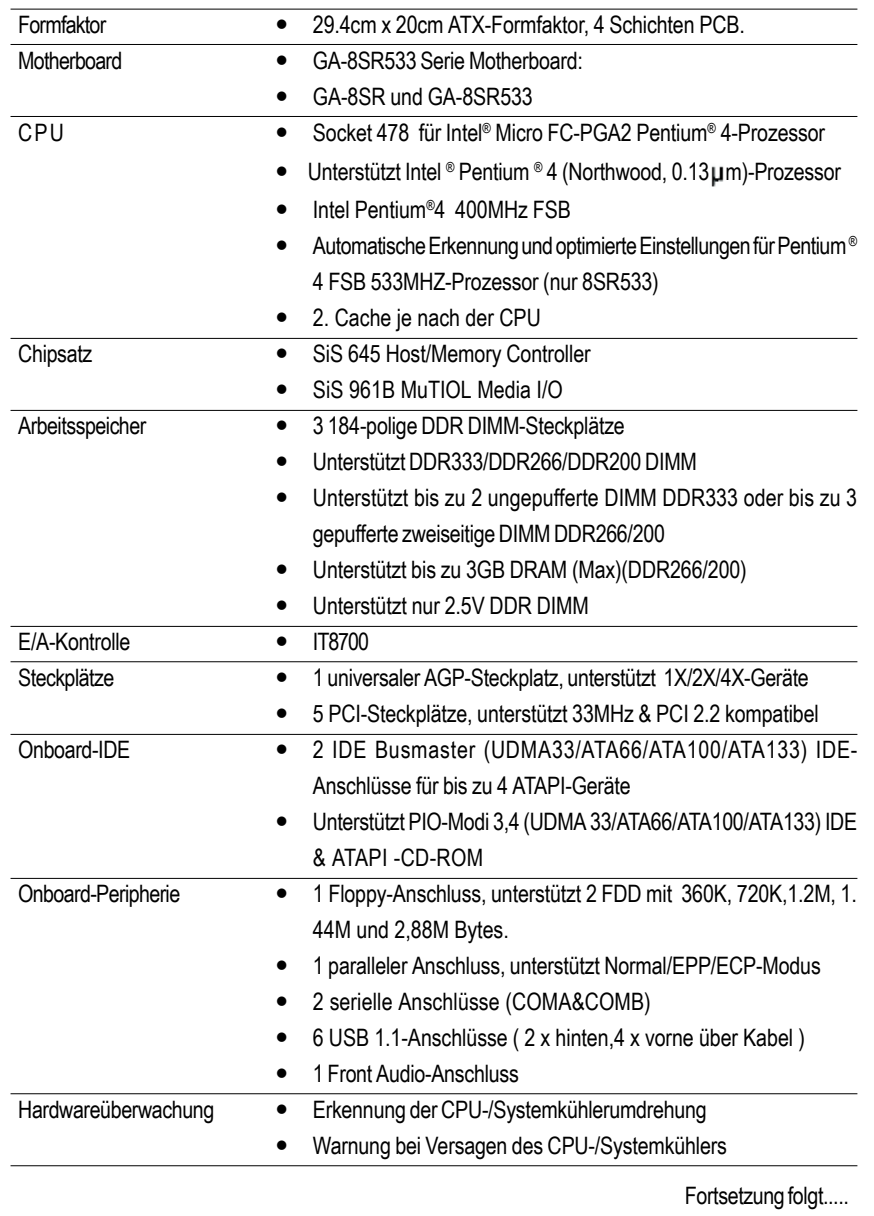

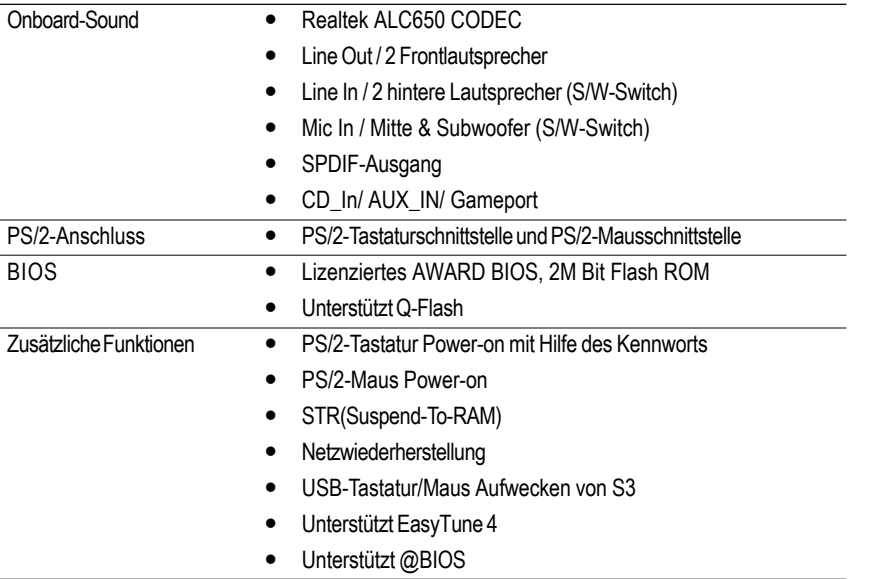

 $\sqrt{2}$ 

Stellen Sie bitte die CPU Host-Frequenz entsprechend den Spezifikationen Ihres Prozessors ein. Wir raten Ihnen davon ab, die System-Bus-Frequenz auf einen Wert höher als den Spezifikationswert der CPU festzulegen, da solche Werte keine Standardspezifikationen für CPU, Chipsätze und die meiste Peripherie sind. Es hängt von Ihrer Hardwarekonfiguration inklusive CPU, Chipsätze, SDRAM, Karten usw. ab, ob Ihr System unter solchen spezifischen Bus-Frequenzen arbeiten kann.

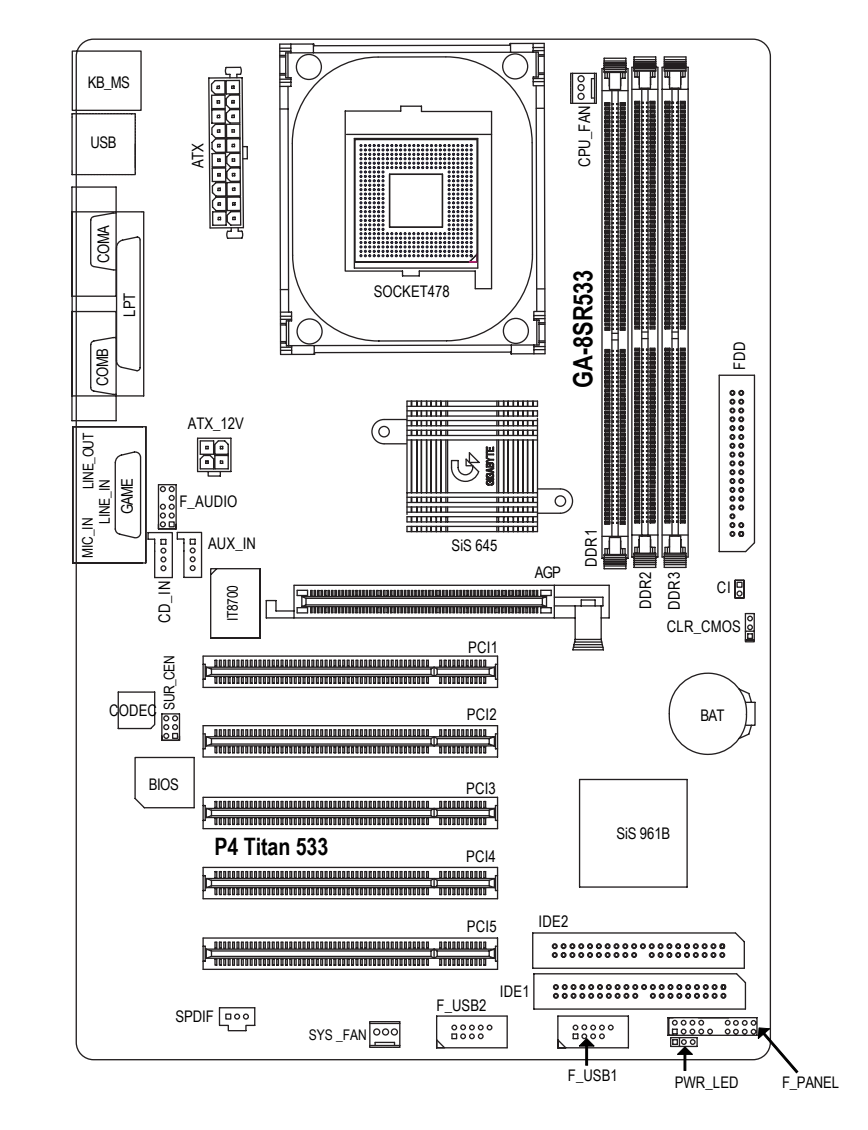

# **GA-8SR533 Serie Motherboard-Layout**

# **Kapitel 2 Hardwareinstallation**

Um Ihren Computer einzurichten, müssen Sie die folgenden Schritte vervollständigen:

- Schritt 1- Installieren der Central Processing Unit (CPU)
- Schritt 2- Installieren der Arbeitsspeichermodule
- Schritt 3- Installieren der Erweiterungskarten
- Schritt 4- Verbinden der Flachbandkabel, Gehäuseanschlüsse und Stromversorgung
- Schritt 5- Setup des BIOS
- Schritt 6- Installieren der Utility-Software

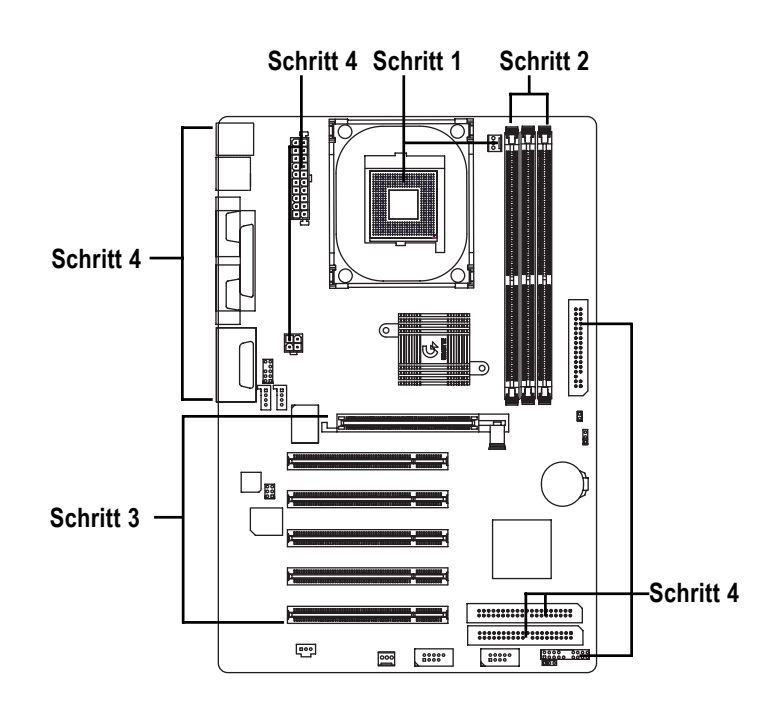

**Deutsch**

### **Schritt 1: Installieren der Central Processing Unit (CPU)**

**Schritt 1-1 : Installieren der CPU**

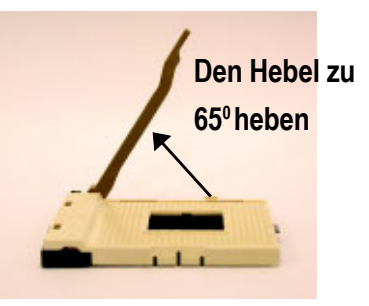

1. Heben Sie den Hebel bis auf einen Winkel von ca 65 Grad an, ab dem das Öffnen sich schwerer anfühlt. Ziehen Sie ihn weiterhin bis auf einen Winkel von 90 Grad, dabei hören Sie ein "Klick"-Geräusch

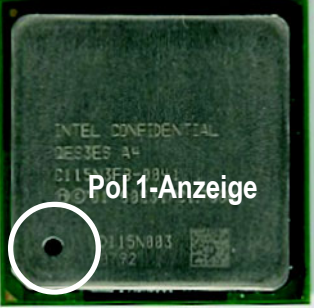

3. CPU-Ansicht von oben

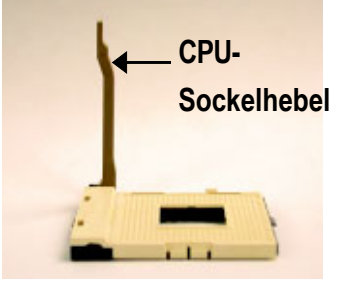

2. Ziehen Sie den Hebel bis auf einen Winkel von 90 Grad hoch.

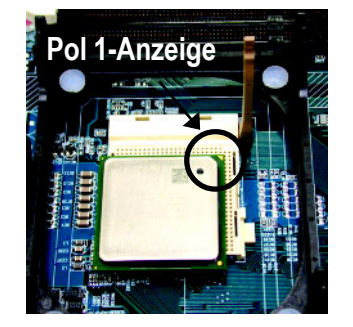

- 4. Richten Sie die abgeschnittene (goldene) Ecke der CPU an den Sockelpol 1 aus. Stecken Sie dann die CPU in den Sockel ein.
- 0 **Stellen Sie bitte sicher, dass der Typ Ihrer CPU von diesem Motherboard unterstützt wird.**
- 0 **Wenn die abgeschnittene Ecke der CPU nicht an den CPU-Sockelpol 1 gut ausgerichtet wird, können Sie die CPU nicht einstecken. Ändern Sie bitte in diesem Fall die Einsteckrichtung.**

#### **Schritt 1-2 : Installieren des CPU-Kühlkörpers**

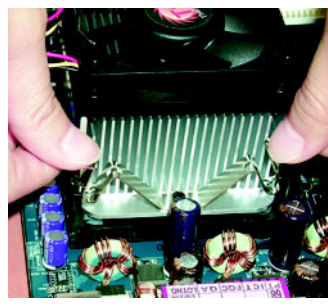

1. Haken Sie zuerst ein Ende des Kühlkörperbügels an den CPU-Sockel.

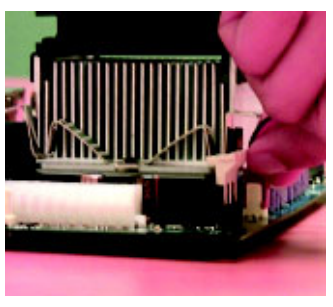

2. Haken Sie das andere Ende des Bügels an den CPU-Sockel.

0 **Verwenden Sie bitte von Intel genehmigte CPU-Kühler.**

- 0 **Es ist empfehlenswert, dass Sie ein Thermoband verwenden, um eine bessere Wärmeleitfähigkeit zwischen Ihrer CPU und dem Kühlkörper zu haben. (Der CPU-Kühler kann wegen Verhärten der Thermopaste an der CPU hängen bleiben.) In diesem Fall wird die CPU evtl. gleich mit dem Kühler aus dem CPU-Sockel herausgezogen, wenn Sie den Kühler entfernen ! Die CPU kann dadurch beschädigt werden. Deshalb empfehlen wir Ihnen, dass Sie statt Thermopaste ein Thermoband verwenden oder dass Sie beim Entfernen des CPU-Kühlers besonders Acht geben!**
- ●<sup>※</sup> Vergessen Sie nicht den Netzstecker des CPU-Kühlers in den CPU-Kühleran**schluss einzustecken, um die Installation zu vervollständigen.**
- **<sup><sup><sup>■</sup> Beziehen Sie sich bitte auf die dem CPU-Kühlkörper beigelegten Installation-**</sup></sup> **sanweisungen.**

### **Schritt 2: Installieren der Arbeitsspeichermodule**

Dieses Motherboard bietet 3 Dual-Inline-Speichermodul(DIMM)-Steckplätze an. Das BIOS erkennt automatisch den Typ und die Größe des Arbeitsspeichers. Stecken Sie zum Installieren des Speichermoduls das Modul in den Steckplatz ein. Das DIMM-Modul kann wegen der Kerbe nur in eine bestimmte Richtung eingesteckt werden. Die Speichergröße in verschiedenen Steckplätzen kann unterschiedlich sein.

Unterstützte Kombinationen von ungepufferten DDR-Modulen:

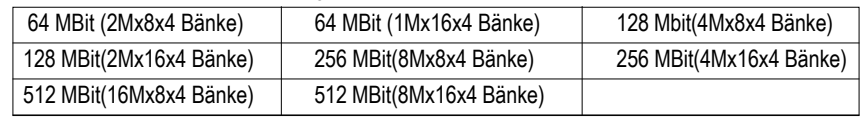

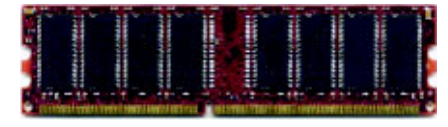

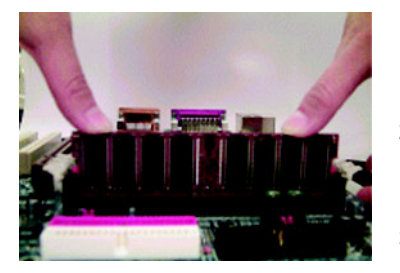

#### DDR

- 1. Der DIMM-Steckplatz hat eine Einbuchtung, so dass das DIMM-Speichermodul nur in eine Richtung eingesteckt werden kann.
- 2. Stecken Sie das DIMM-Speichermodul vertikal in den DIMM-Steckplatz ein. Drücken Sie es anschließend nach unten fest.
- 3. Schließen Sie die Plastiklasche auf die beiden Seiten des DIMM-Steckplatzes, um das DIMM-Modul zu befestigen.

Führen Sie die Installationsschritte in umgekehrter Reihenfolge aus, wenn Sie das DIMM-Modul entfernen möchten.

0 **Achten Sie bitte darauf, dass das DIMM-Modul wegen der Kerbe nur in eine Richtung eingesteckt werden kann. Bei verkehrter Richtung ist die Installation falsch. Ändern Sie bitte in diesem Fall die Einsteckrichtung.**

#### **Einführung in DDR**

DDR (Double Data Rate)-Speicher, basierend auf die bestehende SDRAM-Industrie-Infrastruktur, sind eine kosteneffektive Hochleistungslösung.

DDR-Speicher sind eine vernünftige evolutionäre Lösung für die PC-Industrie, die auf der bestehenden SDRAM-Infrastruktur aufgebaut ist. Dennoch stellen sie einen riesigen Fortschritt beim Lösen des Systemleistungsengpass dar, indem sie die Speicherbandbreite verdoppeln. Ein DDR-SDRAM bietet dank seiner Verfügbarkeit, günstigen Preis und reichlicher Marktunterstützung eine überlegene Lösung für das bestehende SDRAM-Designs an. Der PC2100 DDR-Speicher (DDR266) verdoppelt die Datenrate, indem er bei jeder Flanke des Taktsignals, egal ob steigend oder fallend, Daten liest und schreibt. Seine Datenbandbreite ist dadurch 2-fach größer als bei einem PC133 bei der selben DRAM-Taktfrequenz. Mit seiner Spitzenbandbreite von 2,1GB pro Sekunde gestattet der DDR-Speicher den System-OEMs Hochleistungs- und Niederlatenz-DRAM-Subsysteme für Server, Workstationen, Hochleistungs-PCs und hochwertige Desktop-SMA-Systeme aufzubauen. Im Vergleich mit der 3,3 V Spannung des herkömmlichen SDRAMs verwendet der DDR-Speicher nur 2,5 V Kernspannung. DDR-Speicher sind eine unwiderstehliche Lösung für kleine Desktop- und Notebook-Systeme.

### **Schritt 3: Installieren der Erweiterungskarten**

- 1. Lesen Sie bitte die den Erweiterungskarten beigelegten Anweisungen, bevor Sie die Karten in den Computer einbauen.
- 2. Entfernen Sie das Computergehäuse, die Schraube und das Blech am oberen Ende des Steckplatzes.
- 3. Drücken Sie die Erweiterungskarte fest in den Steckplatz auf dem Motherboard ein.
- 4. Stellen Sie sicher, dass die Kontaktstelle der Karte richtig in dem Steckplatz sitzt.
- 5. Bringen Sie die Schraube wieder an, um das Blech der Erweiterungskarte zu befestigen.
- 6. Anschluss des Netzsteckers.
- 7. Schalten Sie den Computer ein. Nehmen Sie, wenn nötig, die Einstellung für die Erweiterungskarte im BIOS vor.
- 8. Installieren Sie den entsprechenden Treiber.

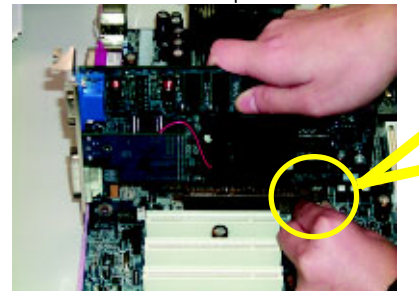

AGP-Karte

Ziehen Sie bitte vorsichtig den kleinen weißen Riegel am Ende des AGP-Steckplatzes heraus, um die AGP-Karte einzubauen bzw. zu entfernen. Richten Sie die AGP-Karte an den AGP-Steckplatz auf dem Motherboard aus und drücken die Karte fest in den Steckplatz ein. Stellen Sie sicher, dass die AGP-Karte von dem kleinen weißen Riegel befestigt wird.

- 11 - **Hardwareinstallation** 

## **Schritt 4: Verbinden der Flachbandkabel, Gehäuseanschlüsse und Stromversorgung**

#### **Schritt 4-1: Verbinden mit dem hinteren E/A-Feld**

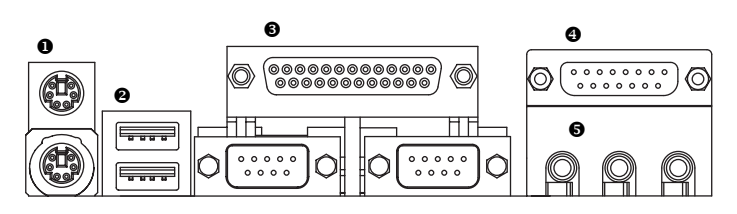

#### X **PS/2-Tastatur- und PS/2-Mausanschluss**

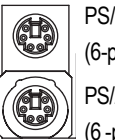

PS/2-Mausanschluss (6-polige Buchse) PS/2-Tastaturanschluss (6 -polige Buchse)

#### **@** USB-Anschluss

**Deutsch**

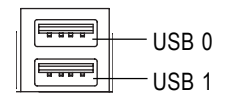

¾Diese Anschlüsse unterstützen die Standardmäßige PS/2-Tastatur und PS/2-Maus.

¾Stellen Sie bitte zuerst sicher, dass Ihre Geräte wie z.B. USB-Tastatur, -Maus, -Scanner, Ziplaufwerk, -Lautsprecher usw. eine standardmäßige USB-Schnittstelle haben, bevor Sie die Geräte an die USB-Anschlüsse anschließen. Stellen Sie ebenfalls sicher, dass Ihr Betriebssystem (Win 95 mit ergänzter USB-Unterstützung, Win98, Windows 2000, Windows ME, Win NT mit SP 6) den USB-Controller unterstützt. Unterstützt Ihr Betriebssystem den USB-Controller nicht, dann wenden Sie sich bitte an Ihren Händler, um etwaige Anpassungssoftware oder Treiber-Upgrades zu erhalten. Für weitere Informationen wenden Sie sich bitte an den Händler Ihres Betriebssystems oder Gerätes.

#### **<sup>6</sup>** Paralleler Anschluss und serielle Anschlüsse (COMA/COMB)

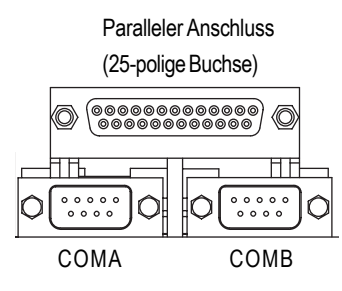

Serielle Anschlüsse (9-poliger Stecker)

#### [ **Game /MIDI-Anschluss**

¾Dieses Motherboard unterstützt 2 standardmäßige COM-Anschlüsse und 1 parallelen Anschluss. Ein Gerät wie z.B. ein Drucker kann an den LPT-Anschluss angeschlossen werden; ein Gerät wie Maus, Modem usw. kann an den seriellen Anschluss angeschlossen werden.

¾Dieser Anschluss unterstützt einen Joystick, MIDI-Tastatur und andere Audiogeräte.

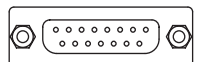

Joystick/ MIDI (15-polige Buchse)

#### \ **Audio-Anschlüsse**

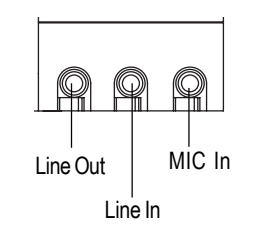

¾Sie können nach der Installation des Onboard-Audiotreibers Ihre Lautsprecher an die Line Out-Buchse, Ihr Mikrofon an die MIC In-Buchse und Geräte wie CD-ROM , Walkman usw. an die Line In-Buchse anschließen.

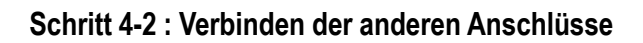

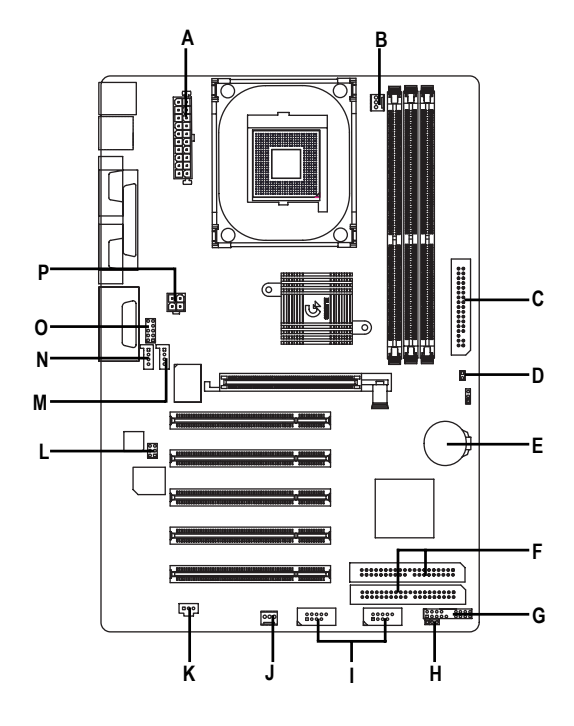

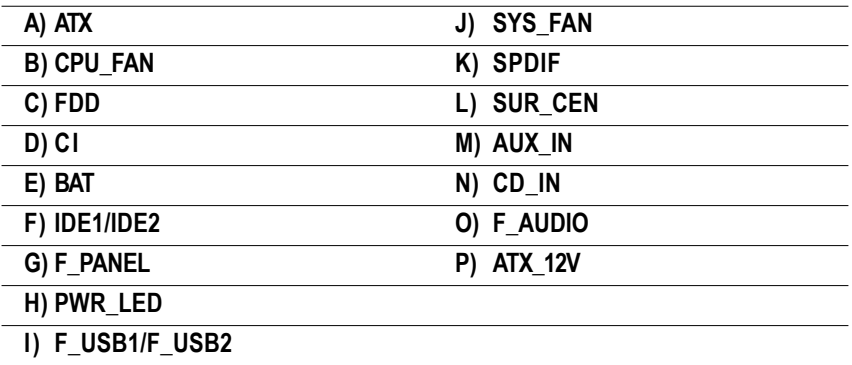

GA-8SR533 Serie Motherboard - 14 -

#### **P) ATX\_12V ( +12V Stromanschluss)**

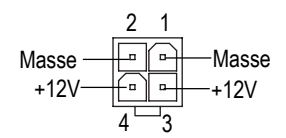

¾Dieser Anschluss (ATX +12V) liefert der CPU die Betriebsspannung (Vcore).Das System kann nicht gestartet werden, wen- n dieser " ATX+ 12V Stromanschluss" nicht angeschlossen ist.

#### **B) CPU\_FAN (CPU-Kühleranschluss)**

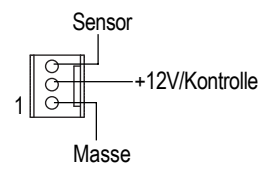

 $\triangleright$  Nehmen Sie bitte zur Kenntnis, dass die richtige Installation eines CPU-Kühlers sehr wichtigist, um die CPU vor Funktionsstörungen oder Schäden durch Überhitzung zu schützen. Der CPU-Kühleranschluss unterstüzt max. 600 mA.

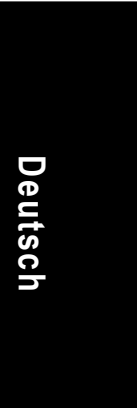

#### **J) SYS\_FAN (System-Kühleranschluss) C) FDD (Floppy-Anschluss)**

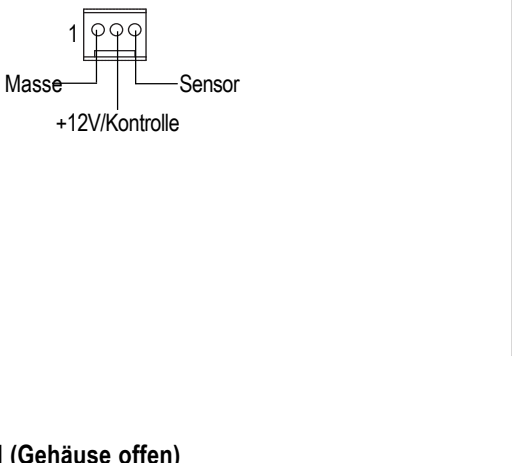

**D) CI (Gehäuse offen)**

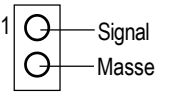

¾Dieser 2-polige Anschluss gestattet Ihrem System den Alarm zu aktivieren oder deaktivieren, wenn das Computergehäuse geöffnet wird.

1

#### **F) IDE1/ IDE2 [IDE1- / IDE2-Anschluss(Primär/Sekundär)]**

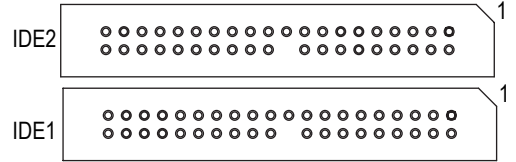

 $\triangleright$  Wichtiger Hinweis:

Vorschlag : Schließen Sie bitte die erste Festplatte an IDE1 und das CDROM-Laufwerk an IDE2 an.

#### **O) F\_AUDIO (Front-Audioanschluss)**

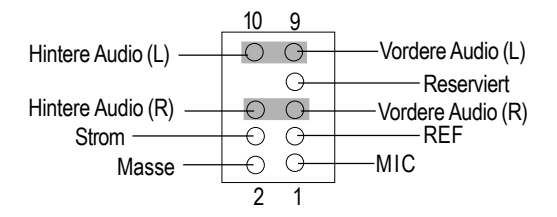

¾Wollen Sie den "Front Audio"-Anschluss verwenden, müssen Sie 5-6, 9-10 Jumper entfernen. Um diesen Front Audio-Sockel zu nutzen, muss Ihr Computergehäuse einen Front-Audioanschluss haben. Stellen Sie bitte auch sicher, dass der Pol des Kabels richtig an den Pol des MB-Sockels ausgerichtet wird. Wenden Sie sich bitte an Ihren Händler, um festzustellen, ob Ihr Computergehäuse den Front Audio-Anschluss unterstützt.

**N) CD\_IN (CD Audio Line In)**

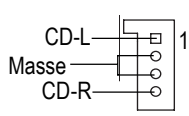

#### **M) AUX\_IN (AUX In-Anschluss)**

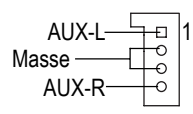

GA-8SR533 Serie Motherboard - 16 -

#### **K) SPDIF (SPDIF)**

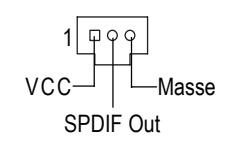

¾ Der SPDIF-Ausgang kann digitale Audiosignale zu externen Lautsprechern schicken oder komprimierte AC3-Daten zu einem externen Dolby Digital Decoder schicken. Verwenden Sie bitte diese Funktion nur, wenn Ihr Stereosystem die Digitalausgabefunktion hat.

#### **A) ATX (ATX-Stromversorgung)**

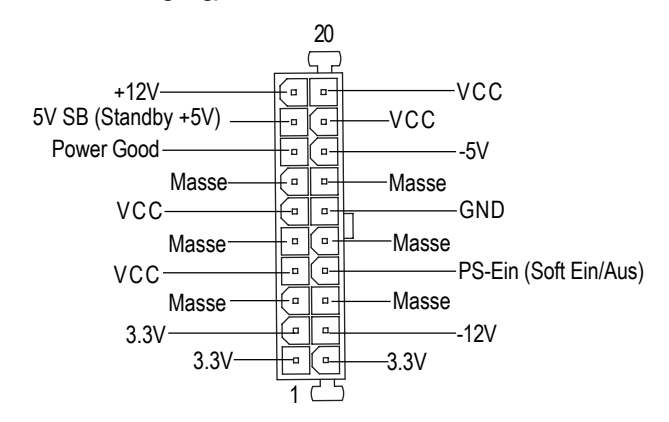

¾Das Wechselstromkabel des Systems sollte nur angeschlossen werden, wenn das ATX-Stromkabel und andere benötigte Geräte bereits richtig an das Motherboard angeschlossen wurden.

#### **L) SUR\_CEN**

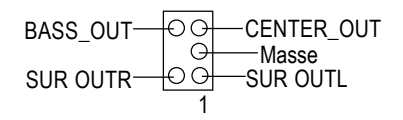

#### **I) F\_USB1/F\_USB2 (Front USB-Anschluss)**

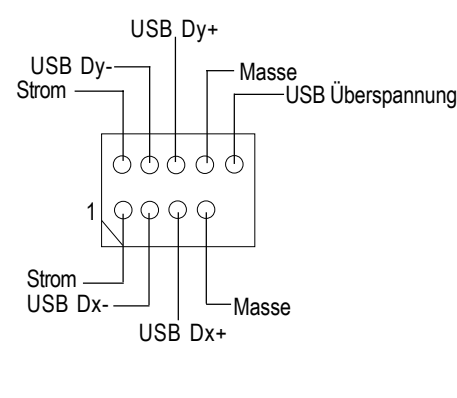

¾ Achten Sie bitte auf die Polung des Front-USB-Anschluss. Überprüfen Sie die Pol-Zuweisung, wenn Sie das Front-USB-Kabel anschließen. Wenden Sie sich bitte an Ihren Händler, um ein optionales Front-USB-Kabel zu erhalten.

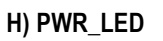

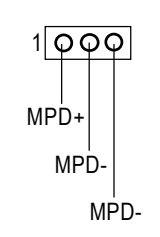

**E) BAT (Batterie)**

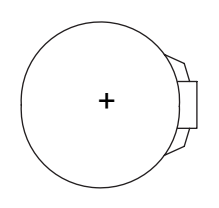

#### **ACHTUNG!**

- Es besteht Explosionsgefahr, wenn die Batterie nicht richtig eingebaut ist.
- Wechseln Sie die Batterie nur mit dem selben oder entsprechenden Typ, den der Hersteller empfiehlt.
- Entsorgen Sie die gebrauchten Batterien gemäß den Anweisungen des Herstellers.

#### **G) F\_PANEL (2x10-poliger Anschluss)**

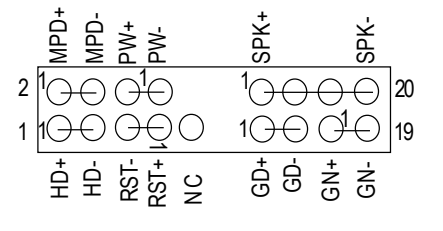

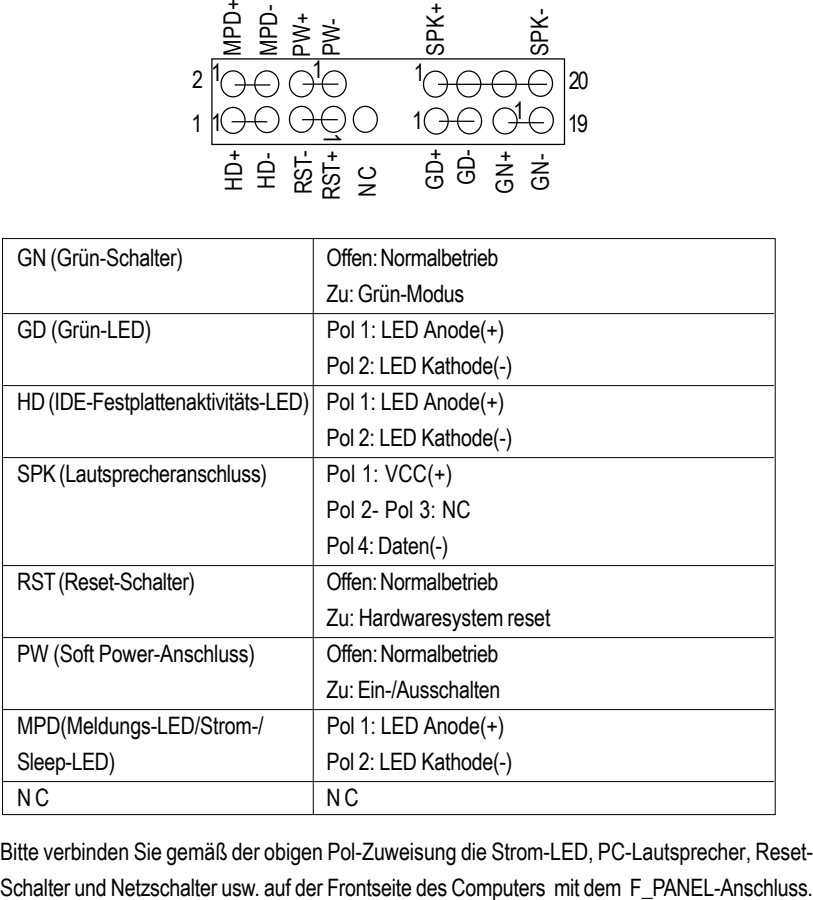

¾ Bitte verbinden Sie gemäß der obigen Pol-Zuweisung die Strom-LED, PC-Lautsprecher, Reset-

**Schritt 4-3: Verwenden des Jumpers**

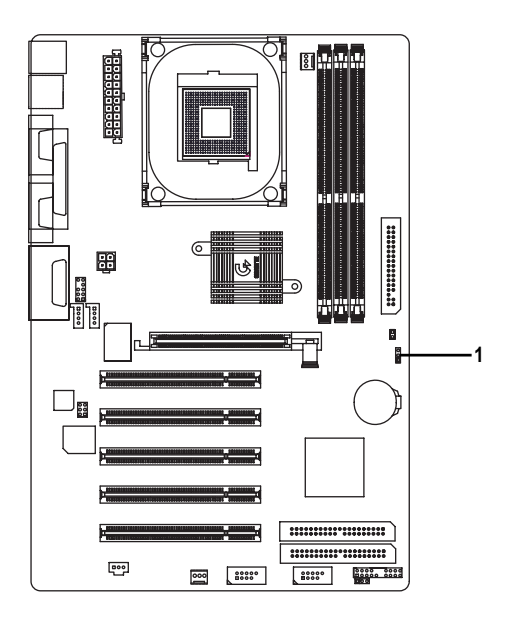

#### **1) CLR\_CMOS (CMOS löschen)#**

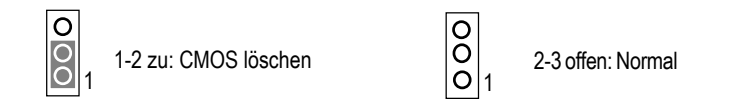

¾Sie können über diesen Jumper die CMOS-Daten löschen und die Standardwerte wiederherstellen.

**"#" Die Standardeinstellung schließt "Shunter" nicht ein, um einer unsachgemä ßen Benutzung dieses Jumpers vorzubeugen. Um die CMOS-Daten zu lösch- en, machen Sie bitte kurz eine Verbindung mit Pol 1 und 2.**